Министерство науки и высшего образования Российской Федерации кий государственный лесотех (Уральский лесотехнический колледж)

## РАБОЧАЯ ПРОГРАММА УЧЕБНОЙ ДИСЦИПЛИНЫ

### ЕН.03 ИНФОРМАТИКА ен.<br>1980<br>1980<br>1980

# специальность согласность согласно.<br>Специальность<br>Специальность согласность согласность согласность согласность

# 21.02.04 «Землеустройство»

г. Екатеринбург, 2022

Рабочая программа учебной дисциплины ЕН.03 Информатика разработана на стандарта среднего государственного образовательного Федерального основе профессионального образования по специальности 21.02.04 Землеустройство.

Разработчик(и):

Преподаватель  $\frac{\chi_{\alpha\mu\nu}}{\chi_{\text{normal}}}$ 

Н.В. Харлова

Рабочая программа рассмотрена на заседании ПЦК общего гуманитарного, социальноэкономического, математического и естественнонаучного цикла (протокол №4 от «29» марта 2022 года)

Председатель  $\frac{\mathcal{X}a\mu\mu\mu}{\tan\theta}$ 

Н.В. Харлова

Рабочая программа рекомендована к использованию в учебном процессе методическим советом Уральского лесотехнического колледжа (протокол №1 от «30» марта 2022 года)

Председатель методического совета

complex

М.В. Зырянова<br>(Фамилия И.О.)

Рабочая программа утверждена директором Уральского лесотехнического колледжа

 $M.A.$  Пономарева

Директор

«30» марта 2022 года

## **СОДЕРЖАНИЕ**

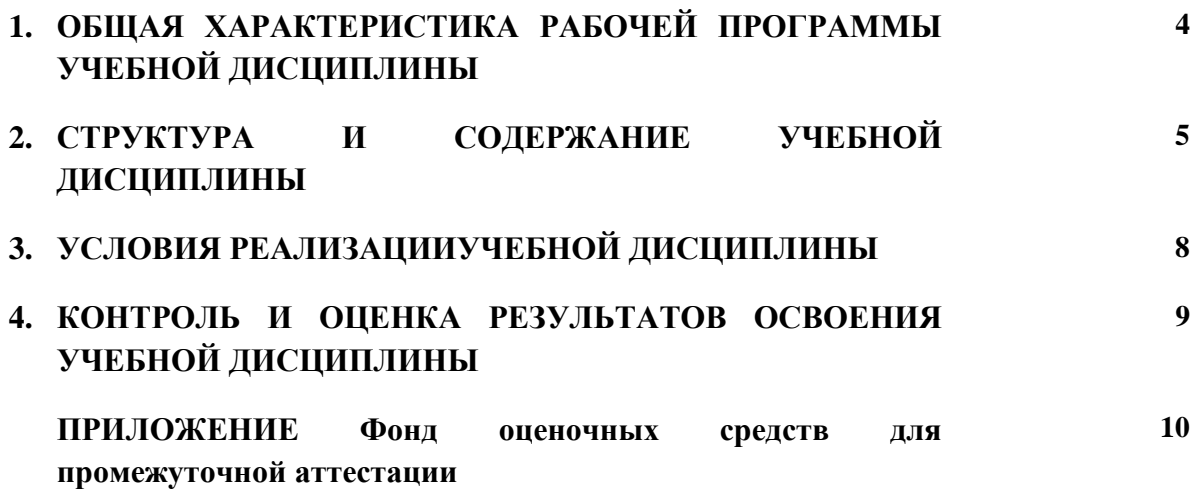

### **1. ОБЩАЯ ХАРАКТЕРИСТИКА РАБОЧЕЙ ПРОГРАММЫ УЧЕБНОЙ ДИСЦИПЛИНЫ «ЕН.03 ИНФОРМАТИКА»**

#### **1.1. Место дисциплины в структуре основной профессиональной образовательной программы:** Математический и общий естественнонаучный учебный цикл.

Учебная дисциплина имеет практическую направленность и использует межпредметные связи с дисциплинами ЕН. 01 Математика, ЕН. 04 Информационные технологии в профессиональной деятельности. Полученные знания при освоении дисциплины позволяют создавать документы, выполнять расчетные и графические работы по всем дисциплинам.

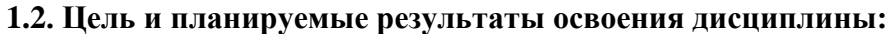

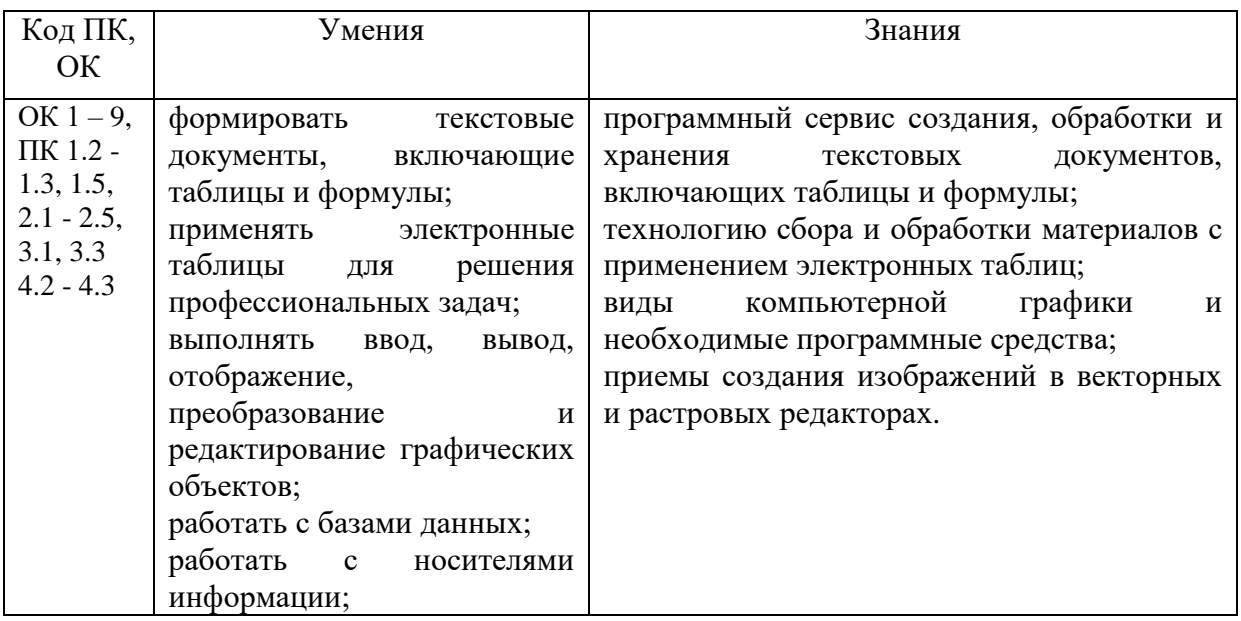

### **2. СТРУКТУРА И СОДЕРЖАНИЕ УЧЕБНОЙ ДИСЦИПЛИНЫ**

#### **2.1. Объем учебной дисциплины и виды учебной работы**

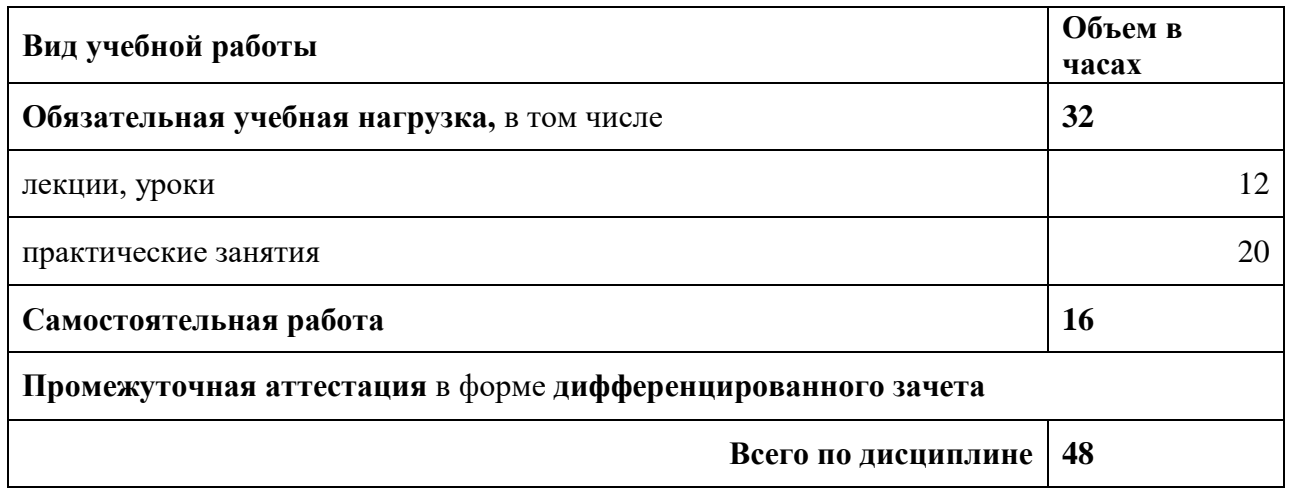

## **2.2. Тематический план и содержание дисциплины**

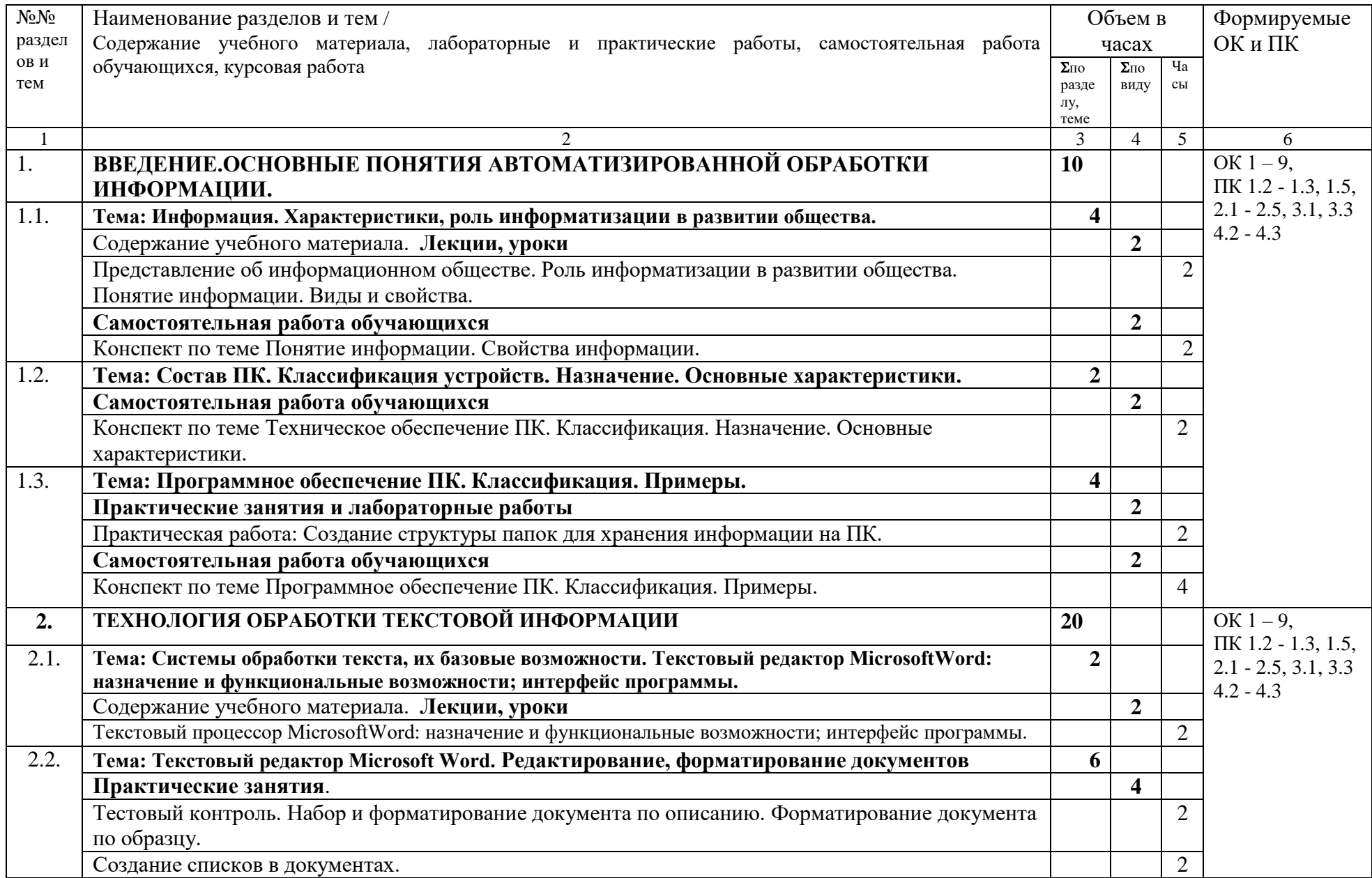

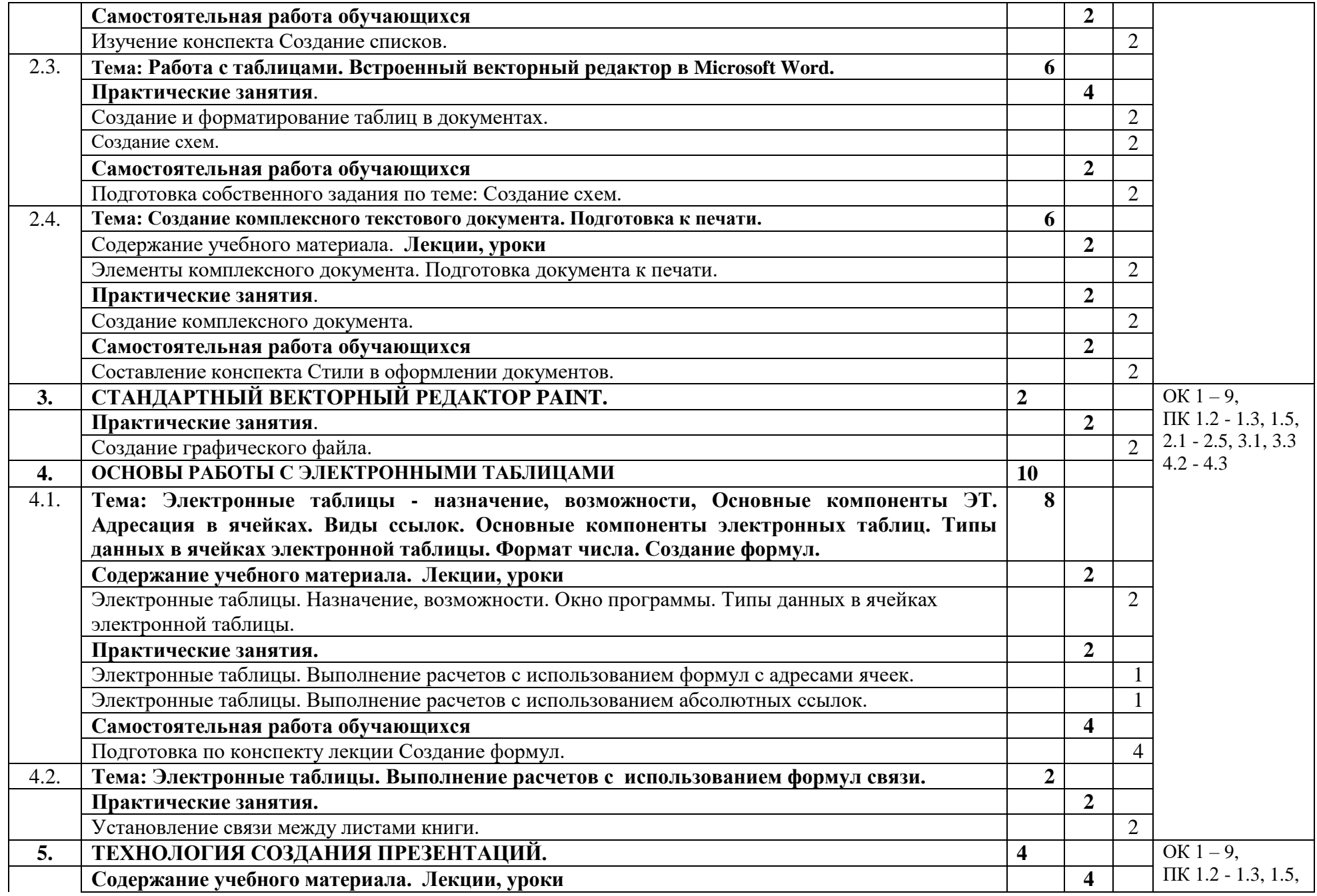

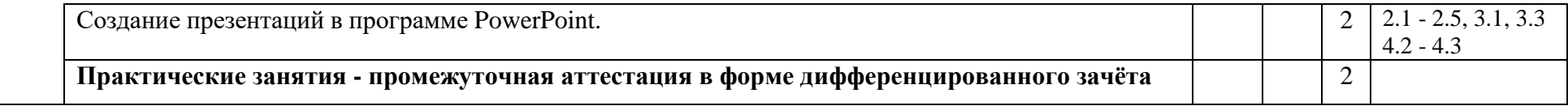

#### **3. УСЛОВИЯ РЕАЛИЗАЦИИ ПРОГРАММЫ УЧЕБНОЙ ДИСЦИПЛИНЫ**

3.1. Для реализации программы учебной дисциплины предусмотрены следующие специальные помещения:

Кабинет информатики «215», оснащенный оборудованием:

- рабочее место преподавателя с ПК;

- рабочие места обучающихся (ПК по количеству обучающихся);

- мультимедиа проектор с экраном;

- сеть с выходом в Интернет.

#### **Программное обеспечение:**

– операционная система Windows 7, License 49013351 УГЛТУ Russia 2011-09-06, OPEN 68975925ZZE1309. Срок: бессрочно;

– пакет прикладных программ Office Professional Plus 2010, License 49013351 УГЛТУ Russia 2011-09-06, OPEN 68975925ZZE1309. Срок: бессрочно;

– антивирусная программа Kaspersky Endpoint Security для бизнеса- Стандартный Russian Edition. 250-499 Node 1 year Educational Renewal License. Договор №0423/ЗК от 30.08.2022. Срок с 09.10.2022 г. по 09.10.2023 г.;

– система видеоконференцсвязи Mirapolis. Договор №41/02/22-К/0148/22-ЕП-223-06 от 11.03.2022. Срок: с 01.04.2022 по 01.04.2023;

– система управления обучением LMS Moodle – программное обеспечение с открытым кодом, распространяется по лицензии GNU Public License (rus);

– браузер Yandex (https://yandex.ru/promo/browser/) – программное обеспечение распространяется по простой (неисключительной) лицензии;

#### **3.2. Информационное обеспечение реализации программы**

Для реализации программы библиотечный фонд образовательной организации имеет печатные и/или электронные образовательные и информационные ресурсы, рекомендуемых для использования в образовательном процессе

#### **3.2.1. Печатные издания**

1. Гаврилов, М. В. Информатика и информационные технологии : учебник для среднего профессионального образования / М. В. Гаврилов, В. А. Климов. — 4-е изд., перераб. и доп. — Москва : Издательство Юрайт, 2022. — 383 с. — (Профессиональное образование). — ISBN 978-5-534-03051-8.

#### **3.2.2. Электронные издания (электронные ресурсы)**

1. [Журавлев, А. Е.](http://catalog.usfeu.ru/CGI/irbis64r_15/cgiirbis_64.exe?LNG=&Z21ID=&I21DBN=EBS&P21DBN=EBS&S21STN=1&S21REF=3&S21FMT=fullwebr&C21COM=S&S21CNR=10&S21P01=0&S21P02=1&S21P03=A=&S21STR=%D0%96%D1%83%D1%80%D0%B0%D0%B2%D0%BB%D0%B5%D0%B2%2C%20%D0%90%2E%20%D0%95%2E) Информатика. Практикум в среде Microsoft Office 2016 [Электронный ресурс]: Лань, 2020. Режим доступа: https://e.lanbook.com/book/107927

2. [Андреева, Н. М.](http://catalog.usfeu.ru/CGI/irbis64r_15/cgiirbis_64.exe?LNG=&Z21ID=&I21DBN=EBS&P21DBN=EBS&S21STN=1&S21REF=3&S21FMT=fullwebr&C21COM=S&S21CNR=10&S21P01=0&S21P02=1&S21P03=A=&S21STR=%D0%90%D0%BD%D0%B4%D1%80%D0%B5%D0%B5%D0%B2%D0%B0%2C%20%D0%9D%2E%20%D0%9C%2E) Практикум по информатике [Электронный ресурс] : учебное пособие / Н. М. Андреева, Н. Н. Василюк, Н. И. Пак, Е. К. Хеннер. Лань, 2019.. Режим доступа: lanbook.com/book/104883

3. Гаврилов, М. В. Информатика и информационные технологии : учебник для среднего профессионального образования / М. В. Гаврилов, В. А. Климов. — 4-е изд., перераб. и доп. — Москва : Издательство Юрайт, 2022. — 383 с. — (Профессиональное образование). — ISBN 978-5-534-03051-8. — Текст : электронный // Образовательная платформа Юрайт [сайт]. — URL: https://urait.ru/bcode/489603.

## 4. КОНТРОЛЬ И ОЦЕНКА РЕЗУЛЬТАТОВ ОСВОЕНИЯ УЧЕБНОЙ ДИСЦИПЛИНЫ

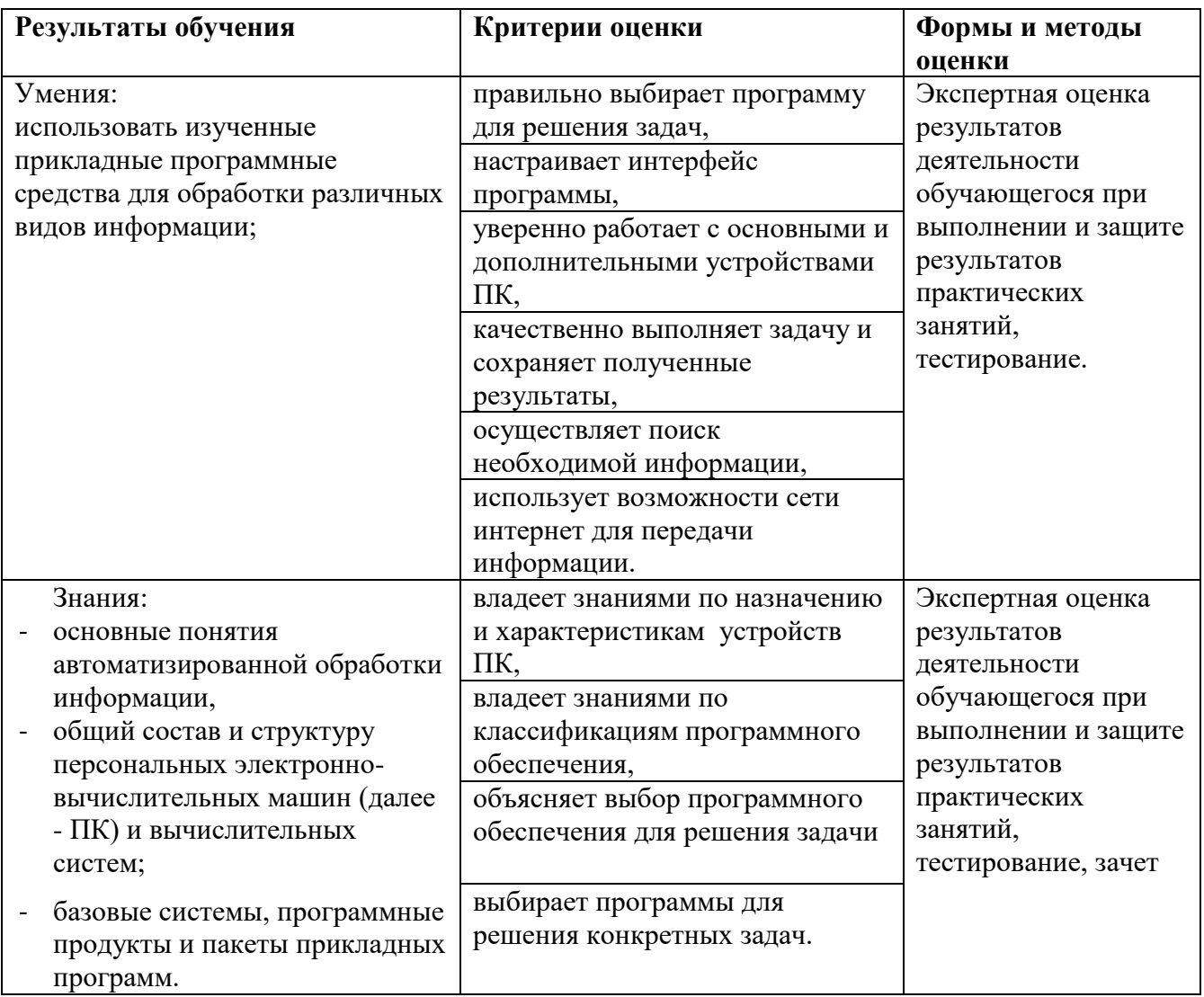

## **ФОНД ОЦЕНОЧНЫХ СРЕДСТВ**

**для проведения промежуточной аттестации** 

## **ЕН.03 ИНФОРМАТИКА**

#### **для студентов специальности**

21.02.04 «Землеустройство»

### **Пояснительная записка**

*Дисциплина ЕН. 03 Информатика* реализуется на первом курсе в течение одного семестра. Объем максимальной учебной нагрузки по дисциплине рассчитан на 48 часов, включая 32 часа на аудиторные занятия. Внеаудиторная самостоятельная работа 16 часов.

Цель промежуточной аттестации: оценка знаний и умений, практического опыта, уровня сформированности компетенций.

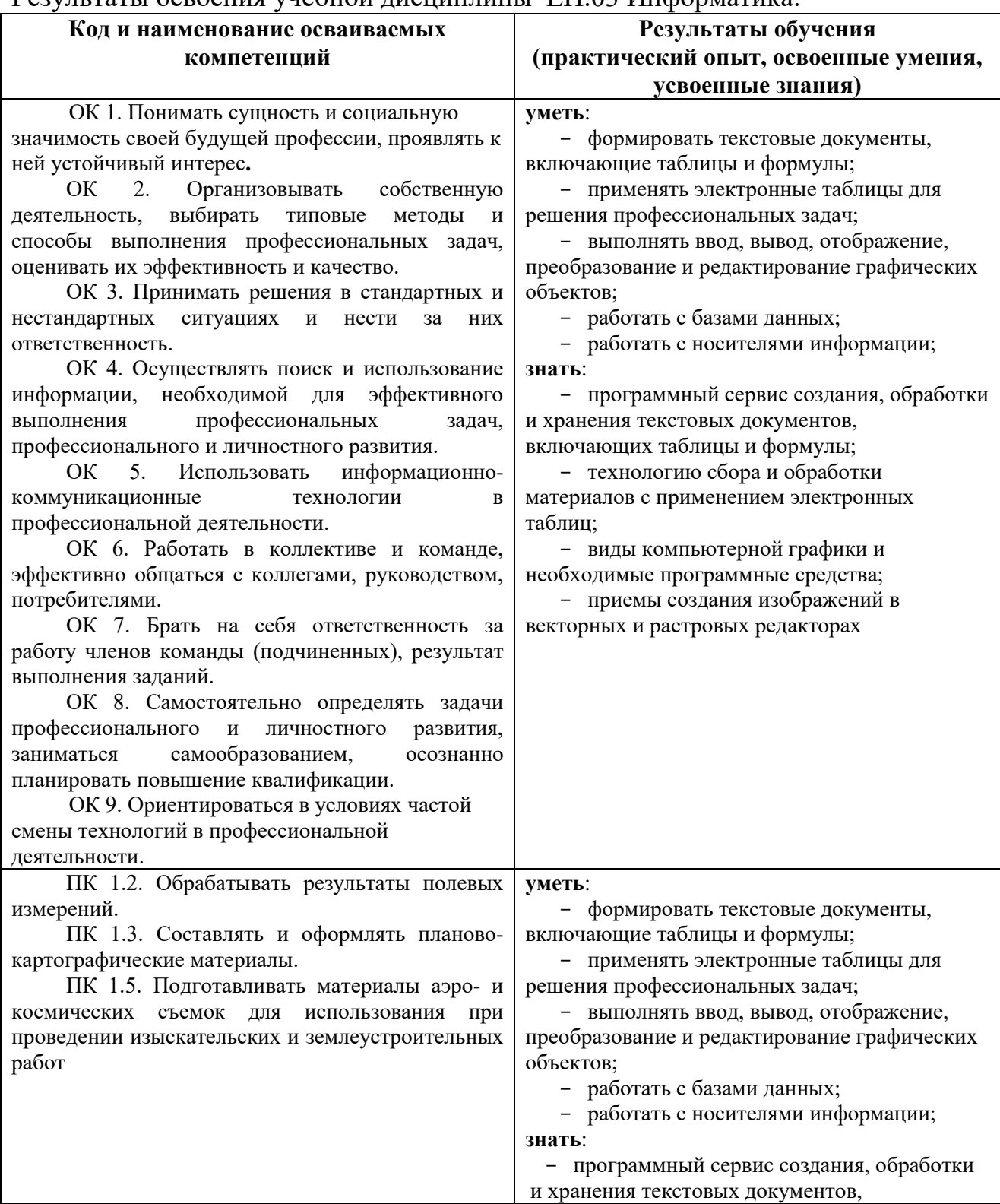

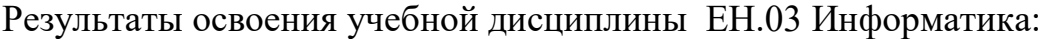

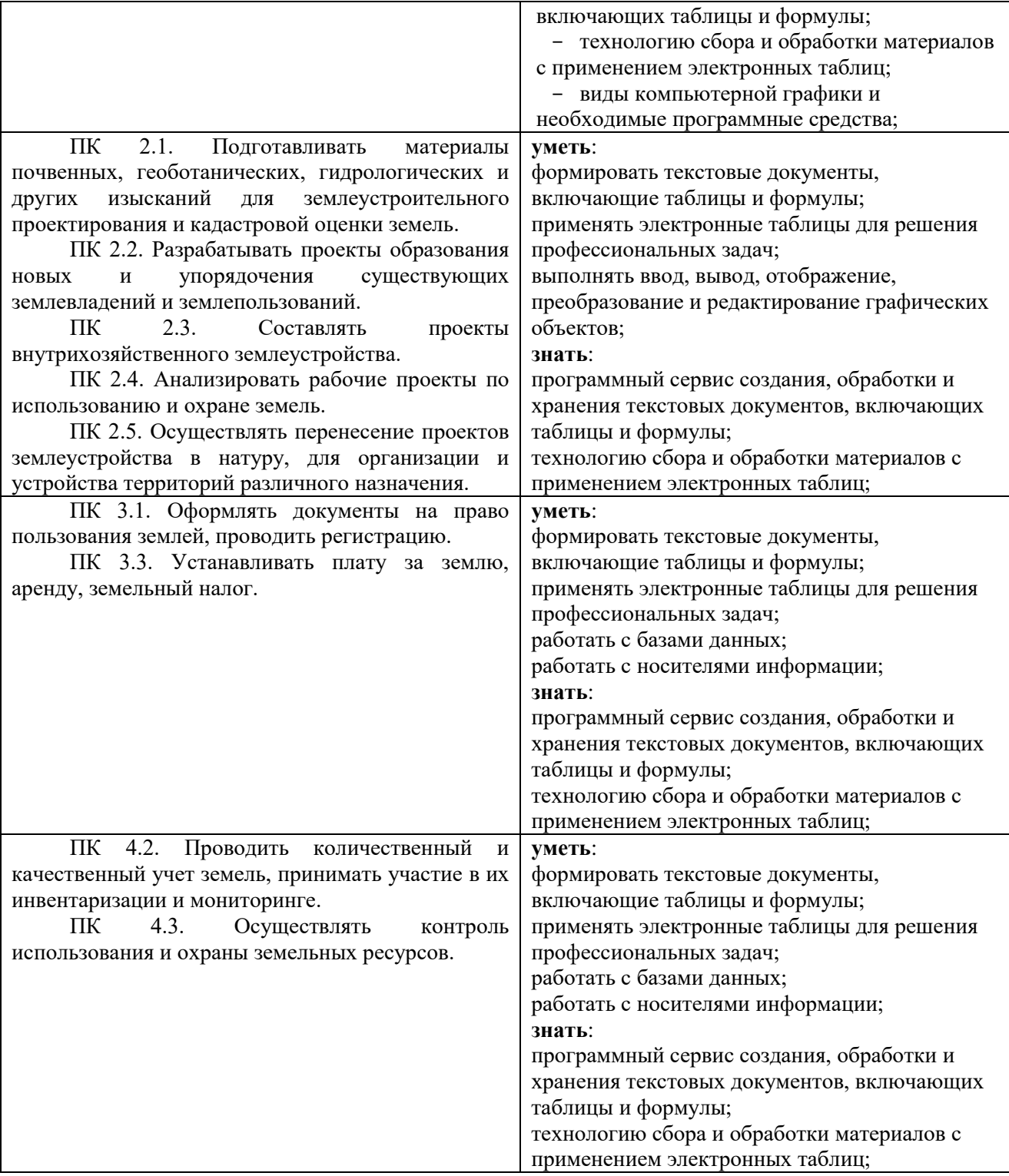

Промежуточная аттестация - *дифференцированный зачет.* Форма проведения промежуточной аттестации: *тестирование*

### Содержание оценочных средств

### Банк заланий и вопросов итогового теста по лисциплине

### ЕН.03 Информатика

#### 1. Какое свойство информации соответствует определению «Степень соответствия информации реальному объективному состоянию дела»?

- а) достоверность
- **b)** алекватность
- с) доступность
- 2. Какое свойство информации соответствует определению «Отсутствие зависимости информации от чьего-либо мнения или суждения»?
	- а) достоверность
	- **b)** адекватность
	- с) объективность
- 3. Какое свойство информации соответствует определению «Достаточность информации для принятия решений»?
	- а) достоверность
	- b) полнота
	- с) объективность

#### 4. Как называется вил информации, воспринимаемой органами зрения?

- а) Визуальная
- **b)** Тактильная
- с) Звуковая

5. Как называется вид информации, воспринимаемой органами слуха?

- а) Визуальная
- **b)** Тактильная
- с) Звуковая

#### 6. Как называется вид информации, воспринимаемой тактильными рецепторами?

- а) Визуальная
- **b)** Тактильная
- с) Звуковая
- 7. Какая операция с данными позволяет привести данные, поступающие из разных источников, к одинаковой форме?
	- а) архивация данных
	- b) формализация данных
	- с) сортировка данных
- 8. Какая операция с данными реализует цель накопления информации для обеспечения достаточной полноты для принятия решений?
	- а) сбор данных
	- **b)** формализация данных
	- с) сортировка данных
- 9. К какой группе программ относится Windows?
	- а) операционные системы
	- **b)** операционные оболочки
- c) прикладные программы
- **10. К какой группе программ относится программное обеспечение, нацеленное на решение профессиональных задач пользователя?**
	- a) сервисное
	- b) системное
	- c) прикладное

**11. К какой группе программ относится программное обеспечение для обеспечения рабочей среды для прикладных программ?**

- a) сервисное
- b) системное
- c) прикладное

#### **12. Какая программа относится к графическим редакторам?**

- a) Word
- b) Excel
- c) Paint

**13. Как называется графика, представляющая собой изображения, которые строятся из пикселей разного цвета, расположенных в определенной последовательности на сетке ?**

- a) Растровая
- b) Векторная
- c) Смешанная

#### 14. **К какому виду графики относятся изображения, сформированные множеством точек, объединенных математическими соотношениями?**

- a) Растровая
- b) Смешанная
- c) Векторная

## **15. В какой программе можно создавать и обрабатывать растровые изображения?**

- a) [Adobe Photoshop](https://www.softhome.ru/article/redaktory-vektornoy-i-rastrovoy-grafiki#adobe-photoshop)
- b) AUTOCAD
- c) Ни в одной из перечисленных

#### **16. В какой программе можно создавать и обрабатывать векторные изображения?**

- a) Paint
- b) AUTOCAD
- c) Ни в одной из перечисленных

#### **17. С какими видами информации можно работать в программе Word?**

- a) С текстовой информацией;
- b) С табличной информацией;
- c) Со всеми указанными видами информации.

#### **18. Как называется элемент окна программы для выбора команды?**

- a) Заголовок программы,
- b) Строка состояния,
- c) Лента с инструментами (главное меню программы).

#### **19. Какой элемент окна программы содержит кнопки управления окном**

### программы Word (свернуть, развернуть, закрыть)?

- а) Меню программы,
- b) Строке состояния,
- с) Строке заголовка.

#### Операции по форматированию содержимого документа - это: выбор типа и **20.** размера шрифта, начертаний (курсив, полужирный, подчеркнутый). Что еще?

- а) Выравнивание текста,
- b) Добавление абзаца,
- с) Перемещение абзаца.

#### 21. Операции по форматированию абзаца - это: выбор междустрочного интервала, отступа абзаца, отступа первой строки. Что еще?

- а) Перемещение абзаца;
- **b**) Лобавление абзаца:
- с) Выравнивание абзаца.

#### 22. К какой операции относятся Изменение типа шрифта и размера шрифта?

- а) Редактирование текста документа,
- b) Форматирование текста локумента.
- с) Редактирование и форматирование текста.

#### 23. Какую команду выбираем для сохранения изменений в сохраненном ранее документе?

#### а) Сохранить,

- **b**) Сохранить как,
- с) Возможны оба варианта.

#### 24. Какую команду выбираем для сохранения ранее сохраненного документа на другом устройстве или под другим именем?

- а) Сохранить,
- b) Сохранить как,
- с) Возможны оба варианта.

#### 25. Какая последовательность команд используется для копирования фрагмента текста?

- а) Вырезать, копировать, вставить
- b) Выделить копировать, вставить
- с) Отправить, выделить, копировать

#### $26.$ Какая послеловательность команд используется для перемещения фрагмента текста?

- а) Вырезать, копировать, вставить
- b) Выделить вырезать, вставить
- с) Отправить, выделить, копировать

#### $27.$ Как можно изменить отступ первой строки абзаца?

- а) Перемещая элементы (маркеры) на горизонтальной линейке форматирования,
- b) В окне диалога «Абзац», из контекстного меню выделенного фрагмента,
- с) Возможны оба варианта.

#### **28. Как можно изменить межстрочный интервал абзаца?**

- a) Перемещая элементы (маркеры) на горизонтальной линейке форматирования,
- b) В окне диалога «Абзац», из контекстного меню выделенного фрагмента,
- c) Возможны оба варианта.

#### **29. Какие объекты относится к графическим в текстовом редакторе?**

- a) Автофигуры,
- b) Номера страниц,
- c) Формулы.

#### **30. Что относится к графическим объектам в текстовом редакторе?**

- a) Надпись,
- b) Номер страницы,
- c) Таблицы.

#### **31. Какие операции относятся к форматированию таблицы в текстовом редакторе?**

- a) Изменение типа, толщины линий,
- b) Изменение шрифта текста в таблице,
- c) Изменение данных в таблице.

#### 32. **Какие операции относятся к форматированию данных таблицы в текстовом редакторе?**

- a) Изменение типа, толщины линий,
- b) Добавление строк,
- c) Изменение шрифта.

#### **33. К какому виду списков относится список, каждая строка которого начинается с символа ?**

- a) Нумерованный,
- b) Маркированный,
- c) Оба ответы верны.

#### **34. К какому виду списков относится список, каждая строка которого начинается с символов а) b) и т.д. ?**

- a) Нумерованный,
- b) Маркированный,
- c) Оба ответы верны.

#### **35. Какие действия необходимо выполнить для формирования автоматически обновляемого оглавления?**

- a) Выделить все заголовки, выбрать команду «Оглавление»
- b) Присвоить всем заголовкам соответствующий стиль, выбрать команду «Оглавление»
- c) Выполнить самостоятельно список заголовков с указанием номера страницы.

#### **36. С какими видами информации можно работать в программе Excel?**

- a) С текстовой информацией,
- b) С числовой информацией,
- c) Со всеми указанными видами информации.

#### **37. Как автоматически выравнивается текстовая информация после ввода в ячейку электронной таблицы?**

- a) По левому краю,
- b) По правому краю,
- c) По центру,

#### **38. Как автоматически выравнивается число после ввода в ячейку электронной таблицы?**

- a) По левому краю,
- b) По правому краю,
- c) По центру,

#### **39. Какая запись является адресом ячейки?**

- a) Д15
- b) F5
- c)  $=$ F5

#### **40. Какая запись является адресом ячейки?**

- a) Ф15
- b) F17
- c)  $=$ F15

#### **41. Какая запись является формулой для вычислений?**

- a) D15
- b) F5+D5
- c)  $=$ F5 $*5\%$

#### **42. Какая запись является формулой для вычислений?**

- a) Ф15
- b) =F15+D15
- c)  $F15*5%$
- **43. В ячейке С1 формула =А1\*В1/10. Копируем эту формулу в ячейку С2. Как будет выглядеть формула в ячейке С2.**
	- a)  $=A1*B1/10$
	- b)  $=A2*B2/10$
	- c)  $=A1*B2/10$
- **44. Какая формула вычисляет сумму в диапазоне ячеек начиная с А1 по А10 ?** a) =СУММ(А1 **:** А10)
	- b) =СУММ(А1 **;** А10)
	- c)  $=A2+F10$
- **45. В ячейке D1 формула =\$А\$1\*В1/C1. Копируем эту формулу в ячейку D2. Как будет выглядеть формула в ячейке D2**
	- a) **=\$А\$2\*В1/C1**
	- b) **=\$А\$1\*В2/C2**
	- c) **=\$А\$2\*В2/C2**
- **46. В ячейку А1 число 500, в В1 – 6. Как выглядит формула для вычисления 6% от 500 в С1?**
	- a)  $=A1/B1*100$
	- b)  $=A1*B1/100$
	- c)  $=A1*B1$
- **47. Какая из формул является формулой связи между листами электронной таблицы?**
	- a)  $=\text{G}3$
	- b) Лист 1! Д1
	- c) =Таблица!D1
- **48. В ячейке C1 формула =А1/В1\*100. Копируем эту формулу в ячейку С2. Как будет выглядеть формула в ячейке С2.** 
	- a)  $=A1/B1*100$
	- b)  $= A2/B1*100$
	- c)  $=A2/B2*100$
- **49. Какая формула вычисляет сумму в диапазоне ячеек начиная с D1 по D5 ?** a)  $=D1+D5$ 
	- b) =СУММ(D1 **;** D5)
	- c) =СУММ(D1 **:** D5)
- **50. В ячейке D1 формула =\$А\$1\*В1/C1. Копируем эту формулу в ячейку D2. Как будет выглядеть формула в ячейке D2**
	- a) **=\$А\$2\*В1/C1**
	- b) **=\$А\$1\*В2/C2**
	- c) **=\$А\$2\*В2/C2**
- **51. Какая из формул является формулой связи между листами электронной таблицы?**
	- a)  $=\text{G}3$
	- b) Лист 1! Ф1
	- c)  $=$ Лист 2! $F1$

**\_\_\_\_\_\_\_\_\_\_\_\_\_\_\_**

**\_\_\_\_\_\_\_\_\_\_\_\_\_\_\_\_\_**

 **\_\_\_\_\_\_\_\_\_\_\_\_\_\_\_\_**

 **\_\_\_\_\_\_\_\_\_\_\_\_\_\_\_\_**

 **\_\_\_\_\_\_\_\_\_\_\_\_\_\_\_\_**

- **52. В ячейке А1 число 500, в В1 – 6. Вычислить 6% от 500 ?**
- **53. В ячейке А1 число 50, в В1 – 6. В С1 формула А1\*(В1-5). Какой результат вычислений будет в ячейке С1?**
- **54. В ячейке А1 число 5, в В1 – 6, в С1- 3. В ячейке А2 число 4, в В2 – 8, в С1- 2. В ячейке D1 формула =\$А\$1\*В1+C1. Копируем эту формулу в ячейку D2. Вычислить результат в ячейке D2.**
- **55. В ячейке А1 число 5, в В1 – 6, в С1- 3. В ячейке А2 число 4, в В2 – 8, в С1- 2. В ячейке D1 формула =А1\*\$В\$1+C1. Копируем эту формулу в ячейку D2. Вычислить результат в ячейке D2.**
- **56. В ячейке А1 число 5, в В1 – 6, в С1- 3. В ячейке А2 число 4, в В2 – 8, в С1- 2. В ячейке D1 формула =А1\*В1+\$C\$1. Копируем эту формулу в ячейку D2. Вычислить результат в ячейке D2.**
- **57. Какая операция выполняется для отбора записей, соответствующих условию отбора, в простейших базах данных, выполненных в программе Excel?**
	- a) Сортировка
	- b) Фильтрация
	- c) Поиск

**58. Какая операция выполняется для упорядочения записей в установленном (алфавитном) порядке в простейших базах данных, выполненных в программе Excel?**

- a) Сортировка
- b) Фильтрация
- c) Поиск
- **59. При обработке базы данных в программе Excel необходимо выбрать минимальное значение в выбранном диапазоне. Какая функция позволяет выполнить эту операцию?**
	- a) MIN
	- b) MAX
	- c) СРЕДЗНАЧ
- **60. При обработке базы данных в программе Excel необходимо выбрать максимальное значение в выбранном диапазоне. Какая функция позволяет выполнить эту операцию?**
	- a) MIN
	- b) MAX
	- c) СРЕДЗНАЧ
- **61. При обработке базы данных в программе Excel необходимо вычислить среднее арифметическое значение в выбранном диапазоне. Какая функция позволяет выполнить эту операцию?**
	- a) MIN
	- b) MAX
	- c) СРЕДЗНАЧ
- **62. Как называется программное обеспечение, с помощью которого выполняют различные манипуляции с базами данных на компьютере?**
	- a) Системы управления базами данных (СУБД)
	- b) Системы обработки баз данных
	- c) Системы формирования баз данных
- **63. Какую программу применяем для для создания презентаций ?**
	- a) WORD
	- b) EXCEL
	- c) POWERPOINT

#### **64. Какое расширение имеют файлы созданные в программе POWER POINT?** a)  $*$ . doc,

- 
- b)  $*$ . xls.
- c)  $*$  . ppt.

#### **65. К чему относится появления текста (графического объекта) на слайде презентации ?**

- a) Эффекты анимации,
- b) Оформление слайда,
- c) Оба ответа верны.
- **66. Какую команду можно применить для создания следующего слайда презентации в программе POWER POINT?**
	- a) Создать слайд,
	- b) Дублировать слайд,
	- c) Оба ответа верны.
- **67. Необходимо провести оценку земельного участка. Стоимость земли по методу капитализации определяется путем деления чистого годового дохода (ренты – R) на ставку для капитализации земли (К). Необходимо определить стоимость земельного участка, если участок сдан в аренду за 50 000 руб. в год. Ставка капитализации равен 10%.**

**\_\_\_\_\_\_\_\_\_\_\_\_\_\_\_\_\_\_\_**

- **68. Необходимо провести оценку земельного участка. Стоимость земли по методу капитализации определяется путем деления чистого годового дохода (ренты – R) на ставку для капитализации земли (К). Необходимо определить стоимость земельного участка, если ежегодный доход от него составляет 190 000 руб. Годовая ставка капитализации – 8%. ---------------------**
- **69. Необходимо провести оценку земельного участка. Стоимость земли по методу капитализации определяется путем деления чистого годового дохода (ренты – R) на ставку для капитализации земли (К). Необходимо определить стоимость земельного участка, если ежегодный доход от него составляет 200 руб. с м <sup>2</sup> . Площадь участка 500 м <sup>2</sup> . Ставка капитализации - 10%.**
- **70. Необходимо провести оценку земельного участка. Стоимость земли по методу капитализации определяется путем деления чистого годового дохода (ренты – R) на ставку для капитализации земли (К). Необходимо определить стоимость земельного участка, если ежегодный доход от него составляет 300 руб. с м <sup>2</sup> . Площадь участка 600 м <sup>2</sup> . Ставка капитализации - 8%.**

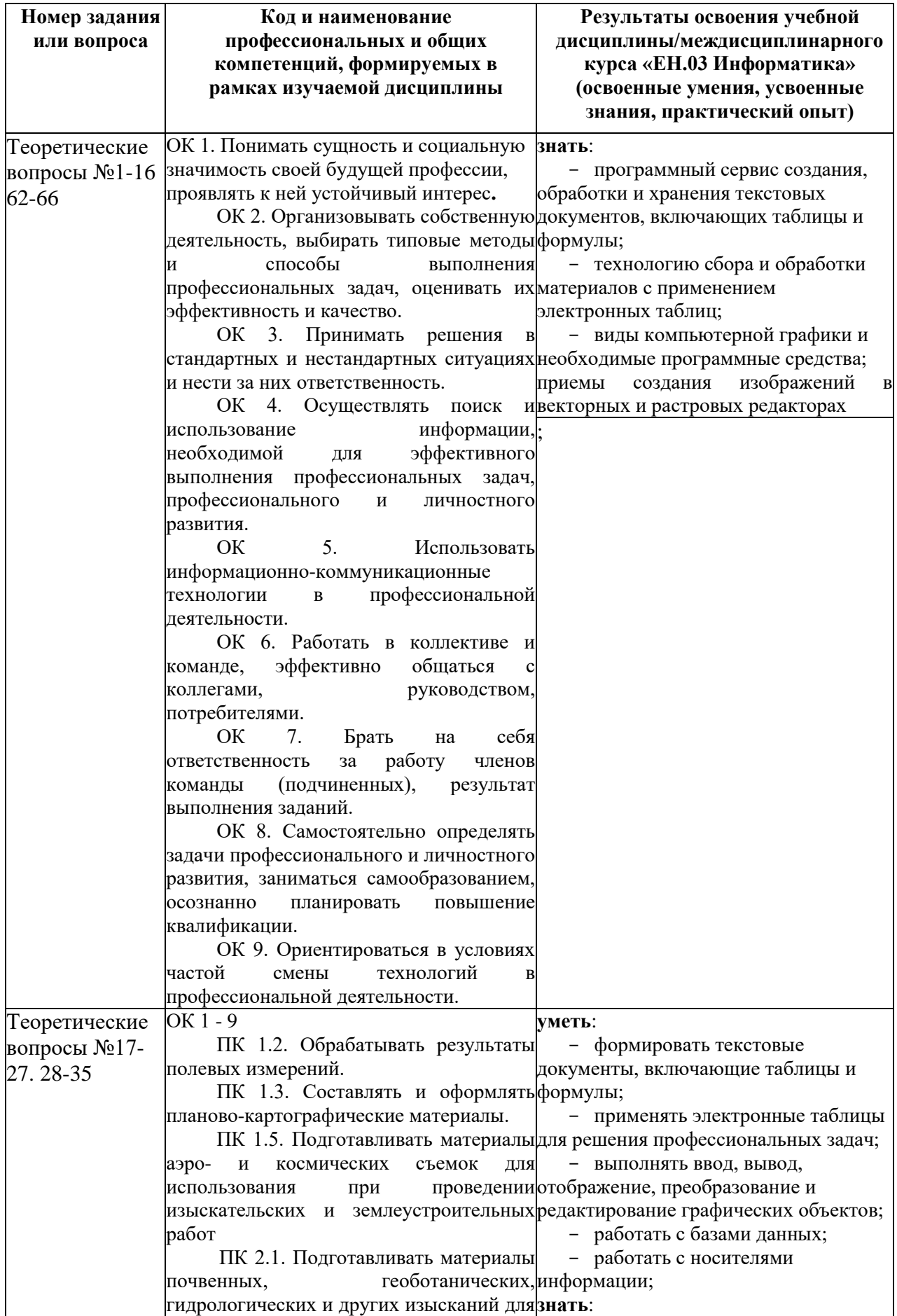

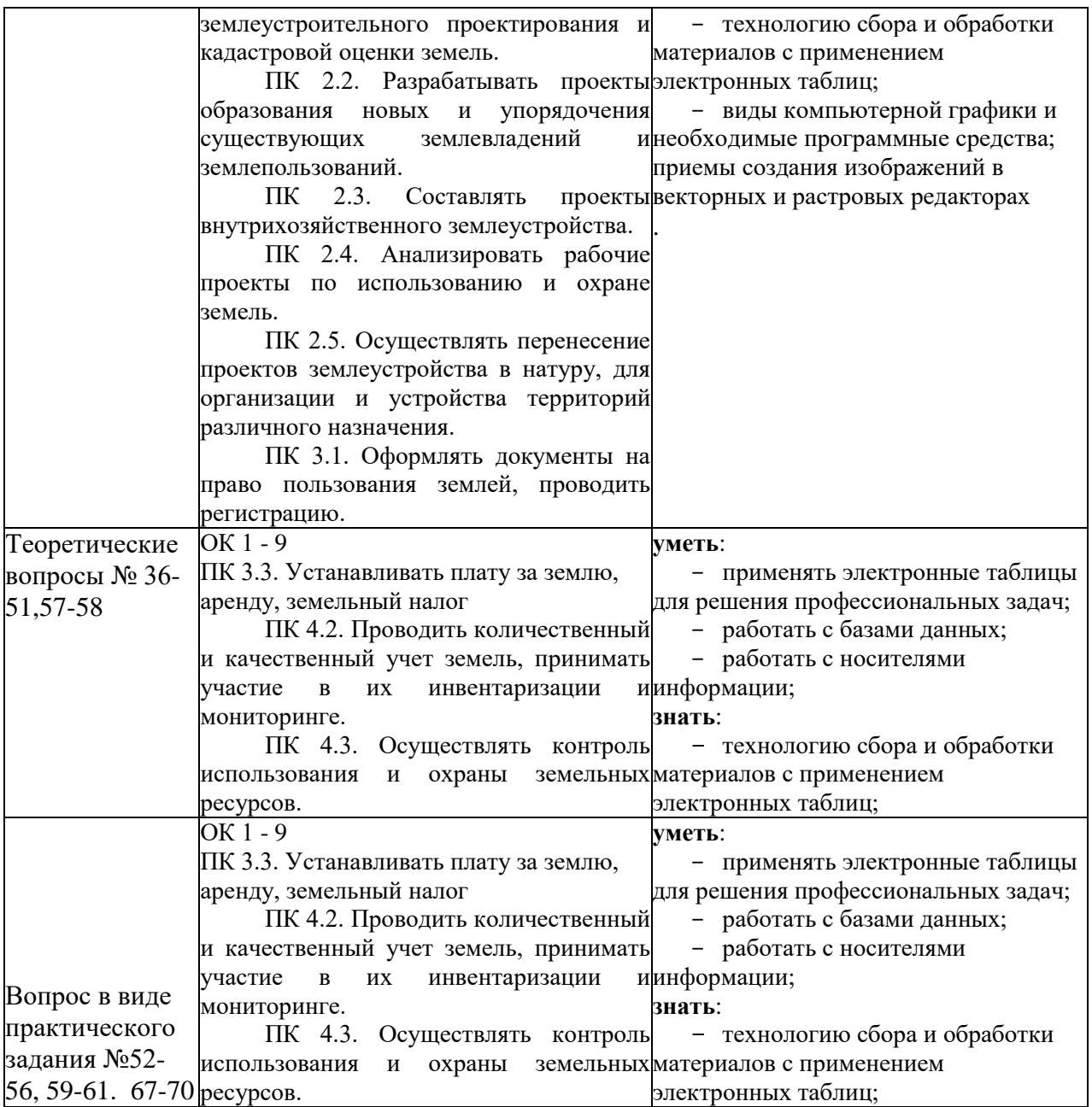

## **Критерии оценивания**

- оценка «Отлично» ставится при выполнении правильно 24-25 заданий;
- оценка «Хорошо» при выполнении 19-23 заданий,
- оценка «Удовлетворительно» при выполнении 13-18
- оценка «Неудовлетворительно» менее 13 заданий.